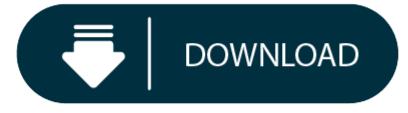

Download Forticlient Vpn For Mac

- 1. Fortinet Vpn Download Pc
- 2. Forticlient Mac Vpn Only

Offers support for VPN connections, enabling users to access work networks remotely. FortiClient allows you to connect to an existing SSL or IPsec VPN server, making it possible for users to access the network securely, from any location. Overall, FortiClient is an excellent solution for companies. How to install the FortiClient VPN on MacOS Attention: Currently the supported Operating Systems for FortiClient include: Mac OSX v10.12 Sierra or higher This article will show you how to install and use the FortiGate VPN on MacOS.

## **Fortinet Vpn Download Pc**

BrowserCam offers you FortiClient VPN for PC (laptop) download for free. Although FortiClient VPN application is created suitable for Google's Android and iOS by Fortinet. you can actually install FortiClient VPN on PC for windows computer. You will discover couple of important steps below and it is advisable to consider before starting to download FortiClient VPN PC.

## How to Download FortiClient VPN for PC or MAC:

## **Forticlient Mac Vpn Only**

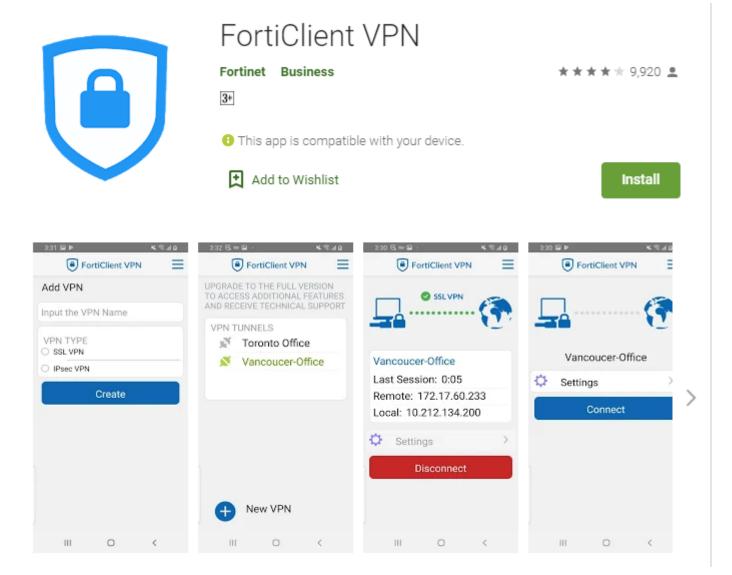

- Get started in downloading BlueStacks emulator on your PC.
- Begin with installing BlueStacks Android emulator by clicking on the installer once the download process is completed. ٠
- ٠ Browse through the first two steps and then click 'Next' to begin the final step in set up.
- While in the very last step choose the 'Install' option to get going with the install process and click 'Finish' if it is completed. Within the last & final step click on 'Install' to start the actual installation process and after that you can click 'Finish' in order to ٠ complete the installation.
- Start BlueStacks emulator via the windows or MAC start menu or maybe desktop shortcut.
- As this is the first time working with BlueStacks program it is crucial setup your Google account with emulator.

• Well done! You may now install FortiClient VPN for PC by using BlueStacks Android emulator either by searching for FortiClient VPN application in google play store page or through the use of apk file. It is time to install FortiClient VPN for PC by going to the Google play store page upon having successfully installed BlueStacks emulator on your PC.